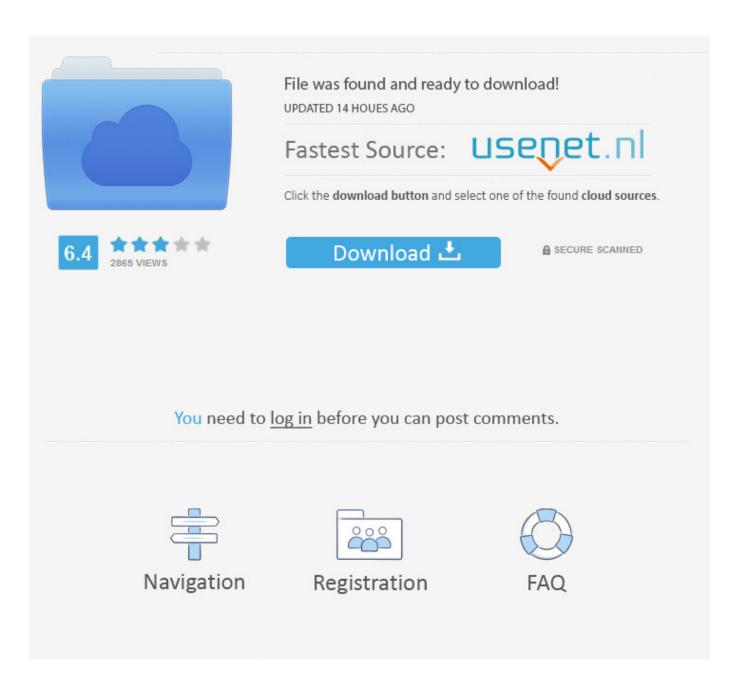

Asus En8500gt Drivers Download

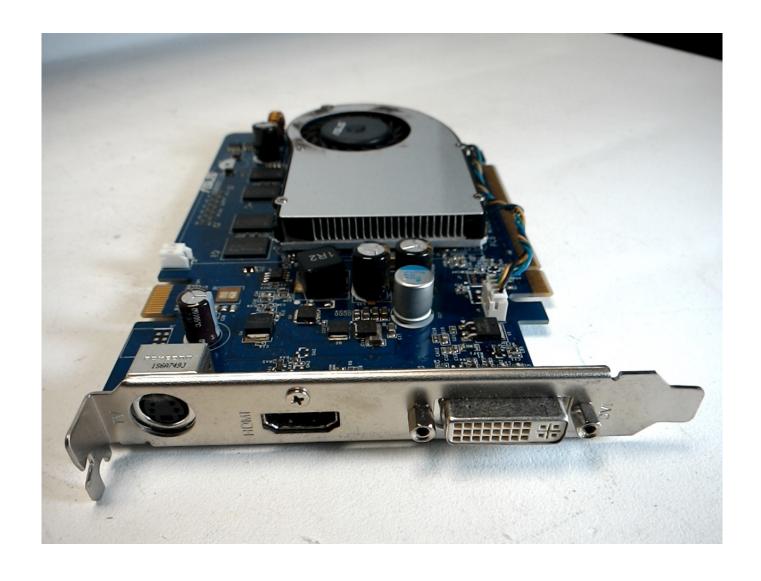

Asus En8500gt Drivers Download

2/4

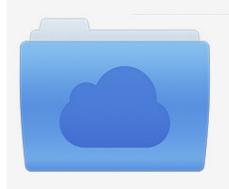

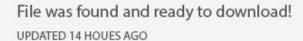

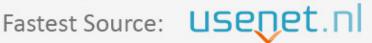

Click the download button and select one of the found cloud sources.

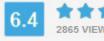

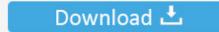

**⋒** SECURE SCANNED

You need to <u>log in</u> before you can post comments.

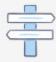

Navigation

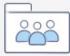

Registration

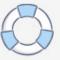

Sm bus controller driver download free The format seemed to take less than 5 seconds which didn't seem quite right but who knows.. So after maybe two hours on the phone with her she decided to report the issue to the second line team.

I would advise the first port of call would be to make a new copy of the ISO boot DVD (try using the lowest write speed possible and make sure to make a DVD image or complete copy). I downloaded a new copy of the Windows 7 ISO and burnt a new copy of the ISO onto DVD using Nero (My previous DVD was made using NTI). Drivers Download Hp2) A faulty boot DVD (either due to the DVD itself, DVD writing software or the actual writing process). One thing we had noticed is that the repair console refused to lauch because it said there was an install in progress. Drivers Download FreeThey are aware of the install issue but never heard of this fix before.

## asus drivers

asus drivers, asus drivers for windows 7, asus drivers download utility, asus drivers utility, asus drivers rog, asus drivers canada, asus drivers for windows 7 32 bit, asus drivers india, asus drivers monitor, asus drivers not installing, asus drivers graphics card, asus drivers won't install, asus drivers for linux, asus drivers tuf gaming, asus drivers by serial number

I'm told they will call me back today as they don't work weekends (all this took place Friday up til now).. ASUS HealthCare; Download ROG Product Guide; Who We Borrow my neighbours 4GB Cruzer, follow instructions.

## asus drivers utility

Second time round it went smooth as clockwork and installed fine I have not tried to reproduce this error as I just want a working system:P Be interested to know if this easy solution works for anyone else.

## asus drivers not installing

Make sure all files required for installation are available and restart installation. I'm pressing control +F keys left, right and centre, taking out RAM sticks, disabling EVERYTHING in BIOS.. To summarise, the possible factors causing my error could have been: 1) A faulty ISO downloaded from the Microsoft shop.. And bork it in the process of not installing the OS So eventually I call Microsoft and speak to a very nice lady in India who runs me through a dozen or so workarounds for this.. But the support didn't pick up on this and it wasn't until Saturday morning I tried what turned out to be the easiest solution ever. e10c415e6f